## USDA Forest Service — State and Private Forestry — Forest Stewardship Program April 1, 2015

# *SMART News*

# SMART Update

by Josh Baldwin

## **New Users**

The ForMAP user base has grown to over 700 users—thanks primarily to the recent addition of the Landscape Scale Restoration competitive grant project reporting module, LaSR. The ForMAP/SMART Help Desk welcomes all the new LaSR users to the ForMAP community, and we look forward to helping Forest Service and state partners achieve their reporting objectives now and into the future.

#### **LaSR**

The Northeast Area recently held a series of LaSR webinars that introduced this new module to grant managers and recipients. The webinar was recorded and can be viewed here: **<https://usfs.adobeconnect.com/p3bi40vx0nc/>**. Please let the ForMAP Help Desk know if your region would like us to host a webinar; we can tailor any training to your region's needs. With a few LaSR webinars and a User Guide feedback session behind us, we have updated our LaSR User Guide. Please be on the lookout for this in the coming days.

#### **Plan Monitoring**

The 2015 Stewardship Plan monitoring component in SMART was initiated this past January. SMART state administrators should be able to download their list of plans to be monitored for this fiscal year—if not, contact the SMART Help Desk. We understand that this automated process may be a bit different from how some states implemented their monitoring protocols in the past. We recommend contacting your Forest Service regional representative with questions and concerns about this process.

## **Priority Lands**

The developers are currently processing the 2015 Important Forest Resource Areas (IFRA) update. This layer will go live in SMART and LaSR with the next update. We know many states will be reworking their priority lands information this year as part of the state Forest Action Plans updates. If any assistance or advice is needed, please contact the ForMAP help desk.

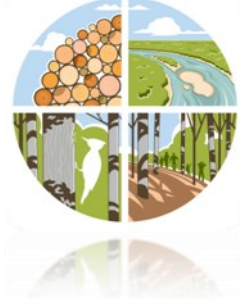

#### **Karl Dalla Rosa Moving On...**

Forest Stewardship Program Manager Karl Dalla Rosa has accepted the post of Assistant Director of State and Private Forestry for the Pacific Northwest. Although this is a great loss for the Forest Stewardship Program and all who worked with Karl directly, we know he will make a tremendous contribution to Region 6. We're very happy he'll still be in State and Private Forestry. Karl has led the Forest Stewardship Program for about 12 years, nearly half the time since its enactment in the 1990 Farm Bill. His tenure is a rare feat in itself. More importantly, he has a long list of career accomplishments and was a driving force behind the SAP, WebDET, Forest Action Plans, SMART and LaSR. No doubt, he would cringe at this modest tribute. You'll be able to say "hi" to Karl at the upcoming 25<sup>th</sup> Anniversary "All Hands" Forest Stewardship Program meeting in October. We hope for a smooth transition and thank him for his outstanding leadership and friendship.

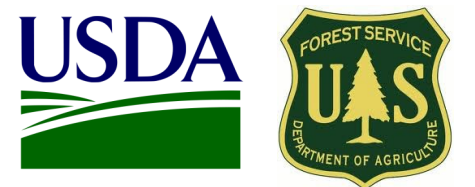

# Inside this issue

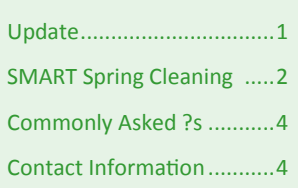

## Points of interest

- ForMAP up over 700 Users
- Karl Dalla Rosa moving on
- Spring is a great time to review your SMART data
- Definitions of "New" and "Revised" Plans—pg. 4
- USFS SMART Help Desk: *1-800-908-7550*

# SMART Spring Cleaning By Matt Tansey

We are about half way through the reporting year and it's time for some spring cleaning of the SMART database. Below are some steps to help improve data quality, make your job easier and get data into the system long before any hard reporting deadlines.

- 1. The SMART state administrator should manage their state user account list. This includes approving incoming state users and deactivating old accounts. If a user has left the agency, insure the account is deactivated promptly.
- 2. This is a good time to sign up new users, put on a training or provide guidance on the preferred agency workflow.
- 3. Branch out. SMART has several check boxes on the Certifications and Restrictions page (right). These are not required for reporting but may be useful for your organization. We suggest considering the Tax Abatement Program and Tree Farm check boxes.
- 4. It's a good time to have field foresters (Plan Preparers) enter or update any plans in SMART or for the State Administrator to do a SADL upload.
- 5. If plan preparers are entering data make sure the plans get submitted and approved.
- 6. Go to the Download Supporting Software page and download and install the ShapeUP Add-in for ArcMAP!
- 7. Spot check data. Do the Plans have the correct Plan Name, Plan ID and Plan period.
- 8. The State Administrator should use the Duplicate Management tool to look for duplicate records and take corrective action (below).

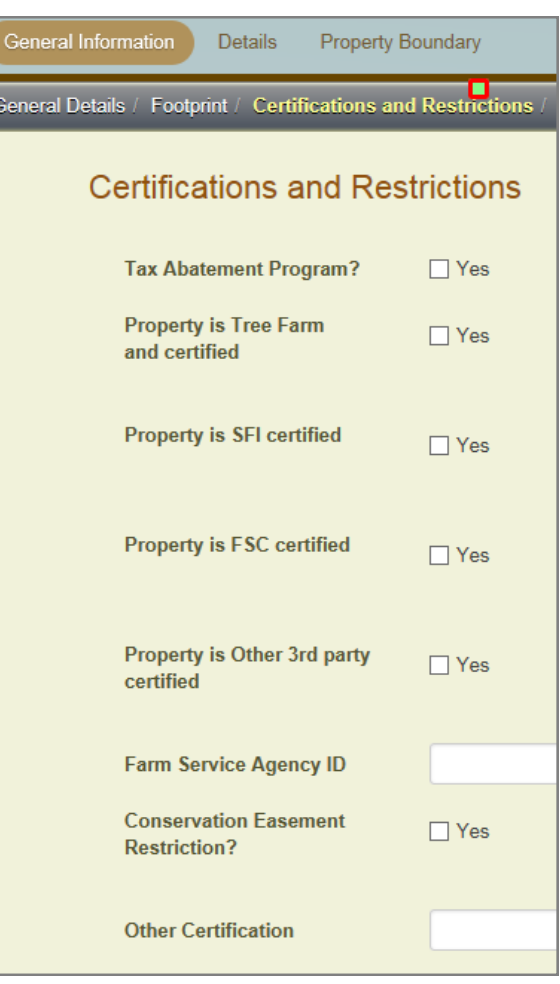

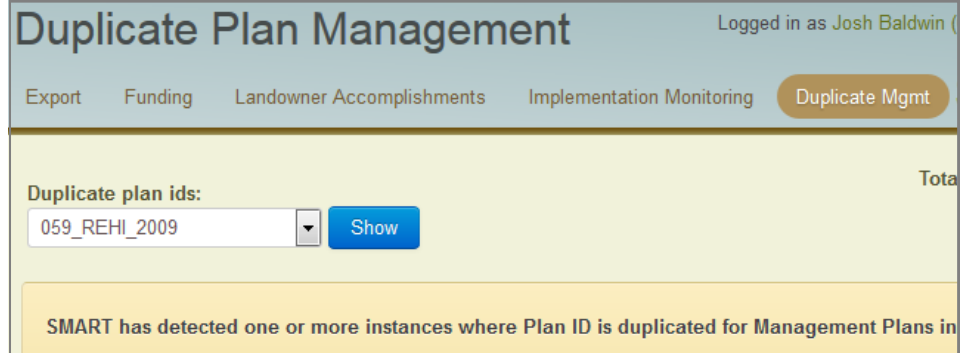

2

# SMART Spring Cleaning, continued

8. Once the data is uploaded, the State Administrator should download the state geodatabase and explore the data using ArcMAP.

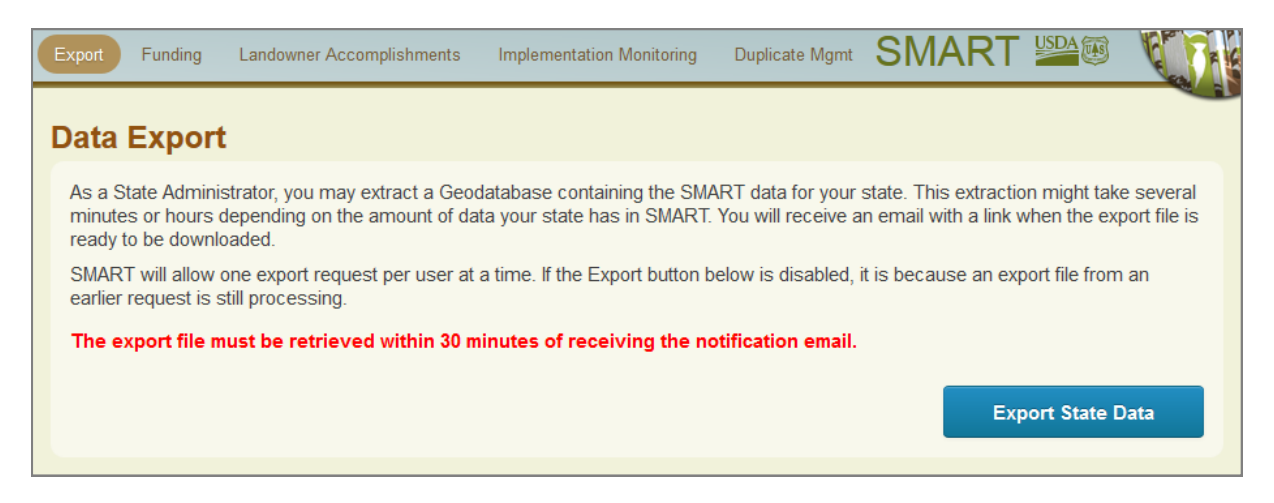

9. Use ArcMAP to make reports and maps. The SMART outreach staff has created several report templates in ArcMAP that track some annual reporting metrics, available on the Forest Stewardship Program Google Drive here: [https://drive.google.com/open?id=0BwXemPM5m5Q3QlFlSzhqQTAwSm8&authuser=0.](https://drive.google.com/open?id=0BwXemPM5m5Q3QlFlSzhqQTAwSm8&authuser=0) Use these to see if your agency is on target and report back to your leadership. You can also take these reports and customize them. Below is an example of a Data Driven Pages report template.

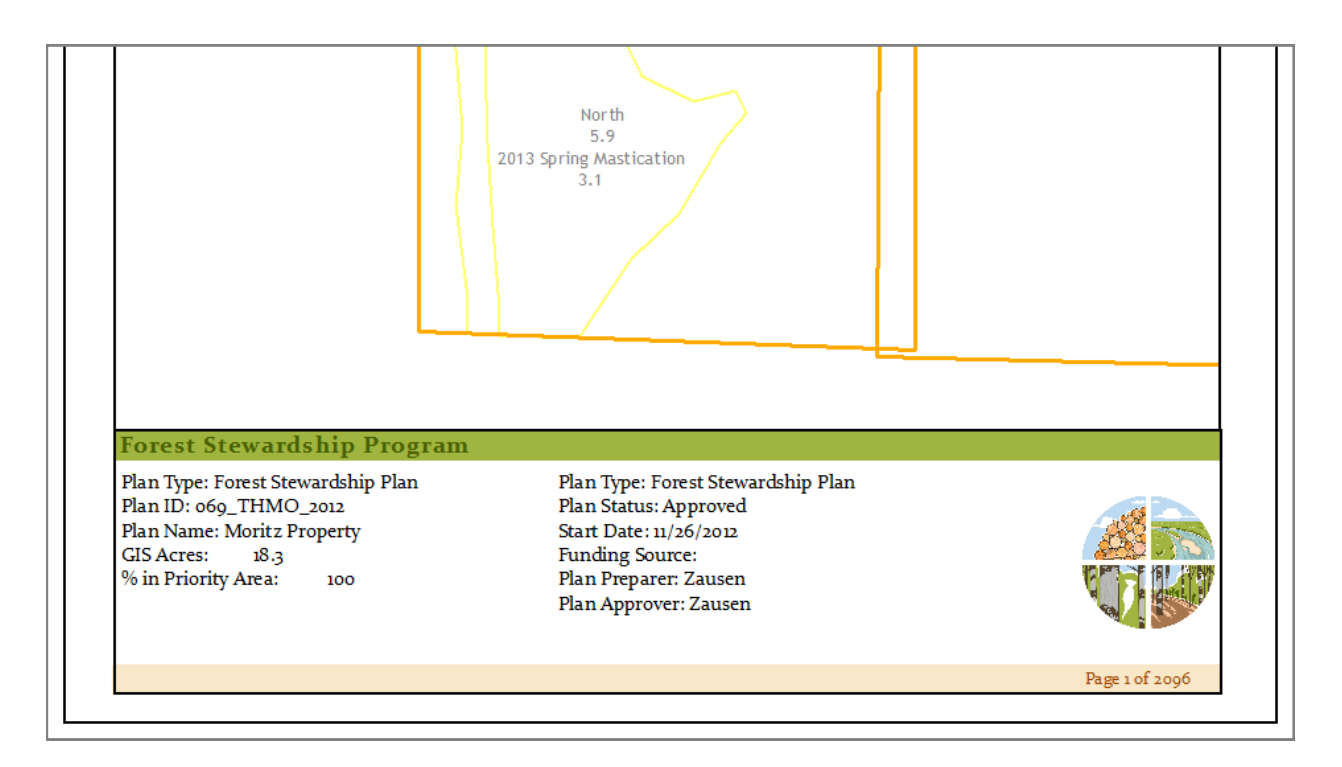

3

# Commonly Asked Questions By Forest Stewardship Program Staff

#### **Q: What's the difference between a New and Revised Forest Stewardship Plan in SMART?**

**A:** For the purposes of Forest Stewardship Program accomplishment reporting, both New and Revised Plans are counted equally. The important distinction in the SMART database is whether the plan is "active" or "expired". An active plan is a plan that is simply somewhere in its lifespan. Keep in mind the plan preparer is required to enter a plan start date and a plan period in years (usually 10). Once the plan is entered in SMART by a preparer it must also be submitted and approved. Plans that are within their planning period—and have been submitted and approved—are counted as accomplishments for reporting. Plans are automatically set to expire based on the planning period. If a plan is expired it will NOT be counted as an accomplishment. Although plan preparers will get a 90 day expiration notice from SMART, we recommend State Administrators monitor their active plans regularly to ensure plans do not unnecessarily expire in the database.

Some users have asked what "revised" means. A working definition of a Revised Plan is:

A plan that has undergone significant changes to the plan's content that includes, but is not limited to, changes to the map, property or parcel acreage, parcel descriptions and/or management recommendations. A plan should be revised due to changes in ownership, landowner objectives, property acquisition or disposition, disturbance events that affect forest composition, or the end of the planning period.

If you have an existing plan in SMART and you want to edit the boundary to make it more accurate, this is not a revision. Similarly, digitizing a new stand for the property is not a revision. Using SMART to track activities described in the plan are normal activities and there is no need to call it a revision.

## US Forest Service Forest Stewardship Regional Program Managers

#### **Janet Valle** Region 1 & Region 4 801-625-5258 jvalle@fs.fed.us

.

**Jeanna Leurck** Region 2 303-275-5239 Jlleurck@fs.fed.us

Region 3 505-842-3289 agsangil@fs.fed.us **Dan McKeague** Region 5

707-562-8875 dmckeague@fs.fed.us

**Alicia San Gil**

**Brad Siemens** Region 6 503-808-2353 btsiemens@fs.fed.us

**Kay Reed** Region 8 404-347-6218 kayreed@fs.fed.us **Mike Huneke** Northeast Area 610-557-4110 mhuneke@fs.fed.us

**Magaly Figueroa** IITF, PR, VI 787-766-5335 mafigueroa@fs.fed.us

**Dan Parrent** Region 10 907-743-9467 djparrent@fs.fed.us

# USFS SMART Team Contact Information

#### **Peter Bedker**

USFS SMART Project Lead 651-649-5030 pbedker@fs.fed.us

**Matt Tansey** USFS Washington Office Forest Stewardship Program Specialist 202-401-4489

matthewbtansey@fs.fed.us

**Tom Luther** USFS Northeastern Area GIS Specialist 603-868-7710 tluther@fs.fed.us

**Josh Baldwin**

National Administrator & Help Desk Associate 303-275-5341 jcbaldwin@fs.fed.us

 $\Delta$